## **Créer un mot de passe pour un compte utilisateur**

Il est possible de créer un mot de passe pour un utilisateur afin de sécuriser l'accès.

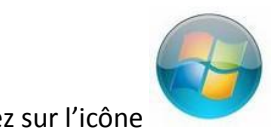

Cliquez sur l'icône du Menu Démarrer dans la barre des tâches

FR A R E al 6 09:12

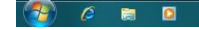

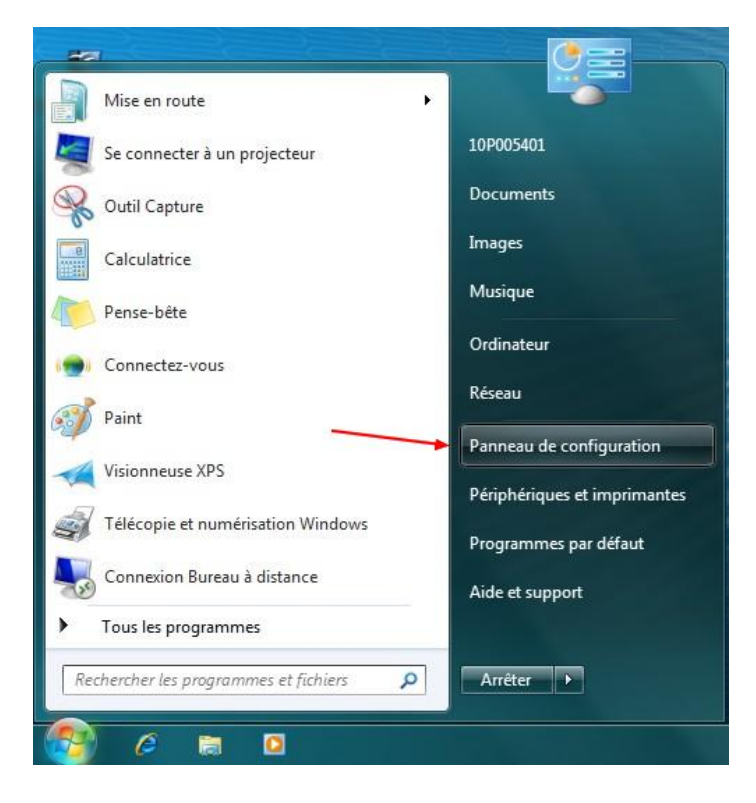

Cliquez sur « Panneau de configuration »

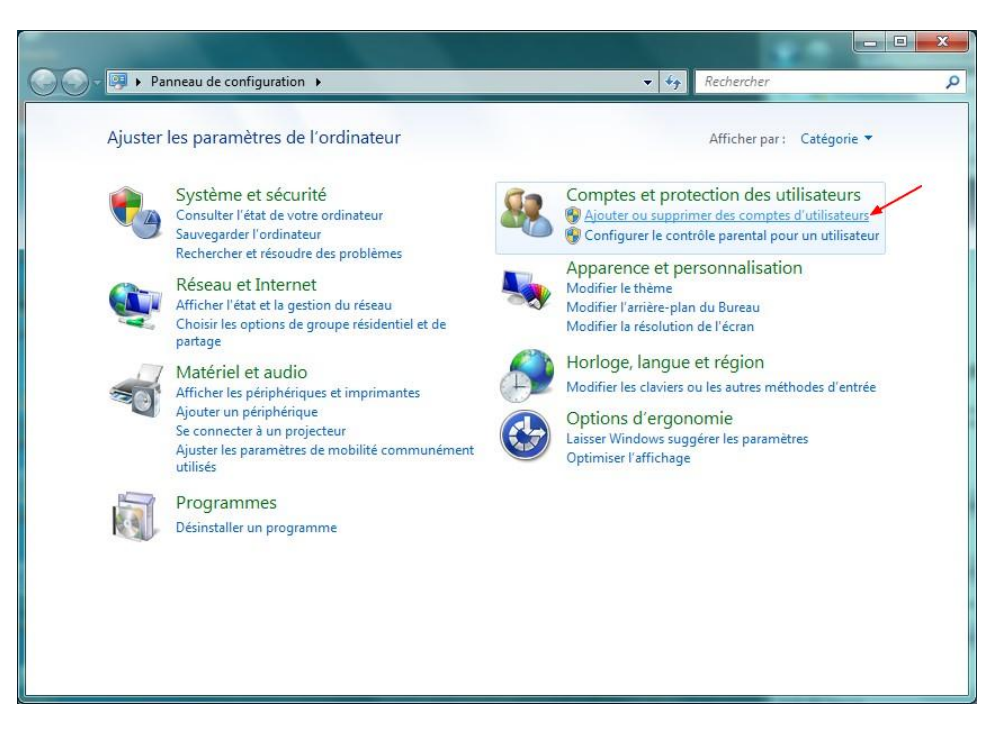

Dans la rubrique « Comptes et protection des utilisateurs », cliquez sur « Ajouter ou supprimer des comptes utilisateurs »

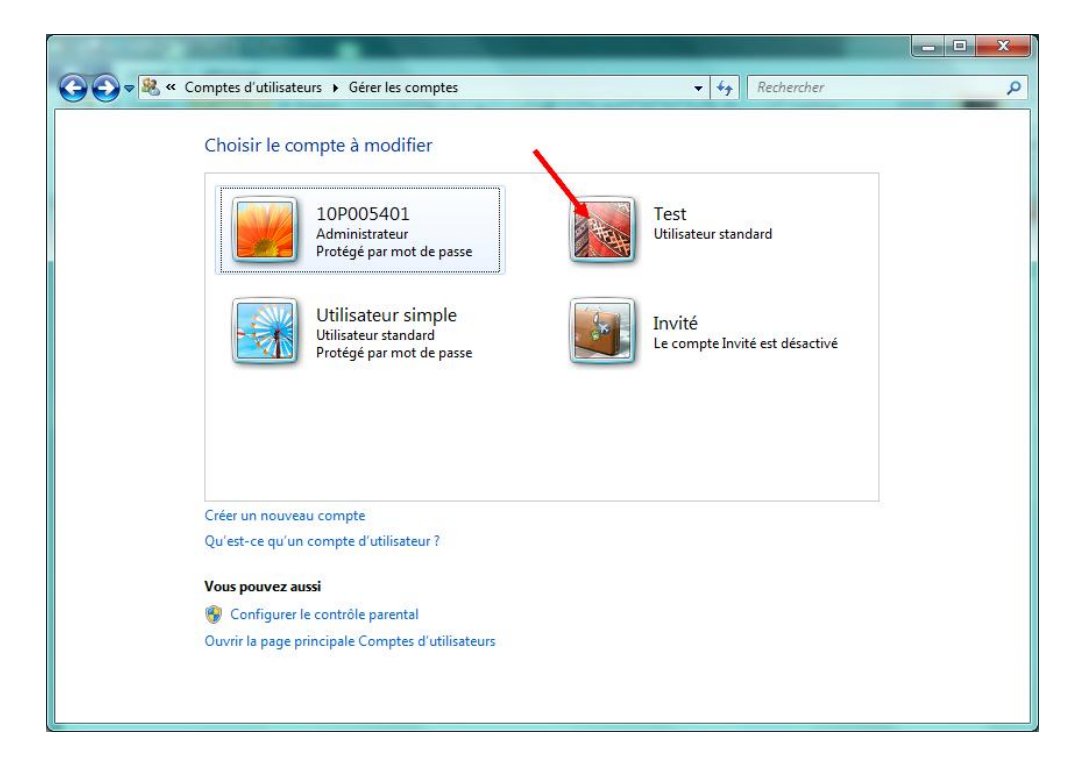

Cliquez sur le compte à sécuriser

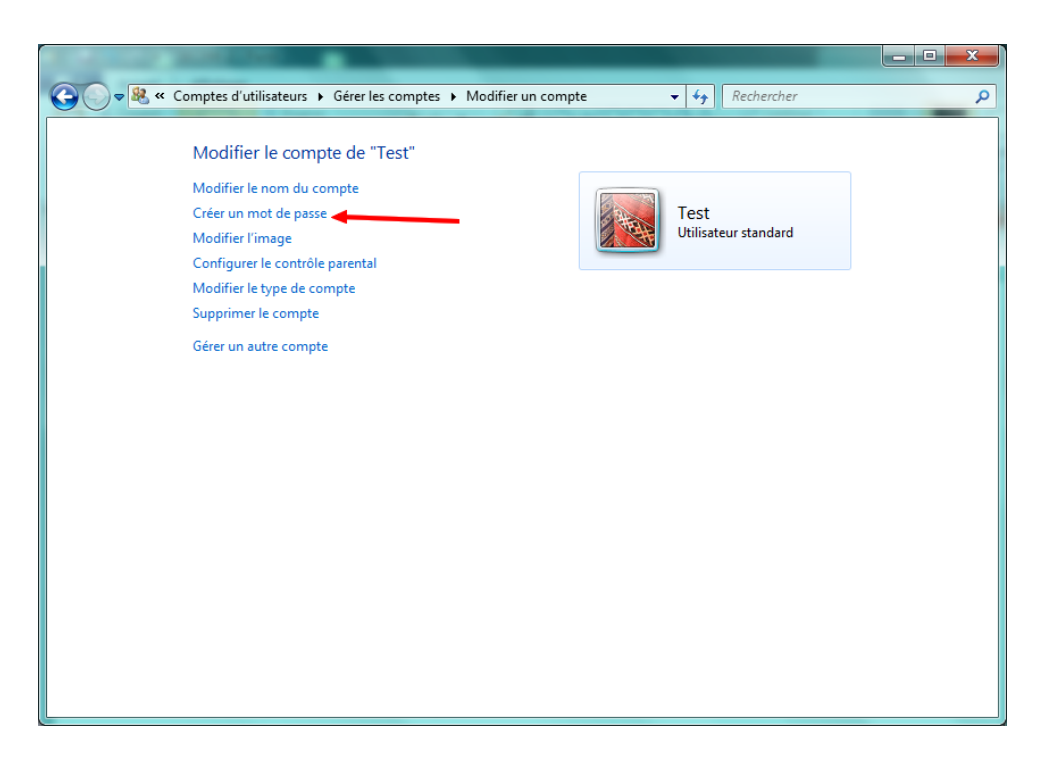

Cliquez sur « Créer un mot de passe »

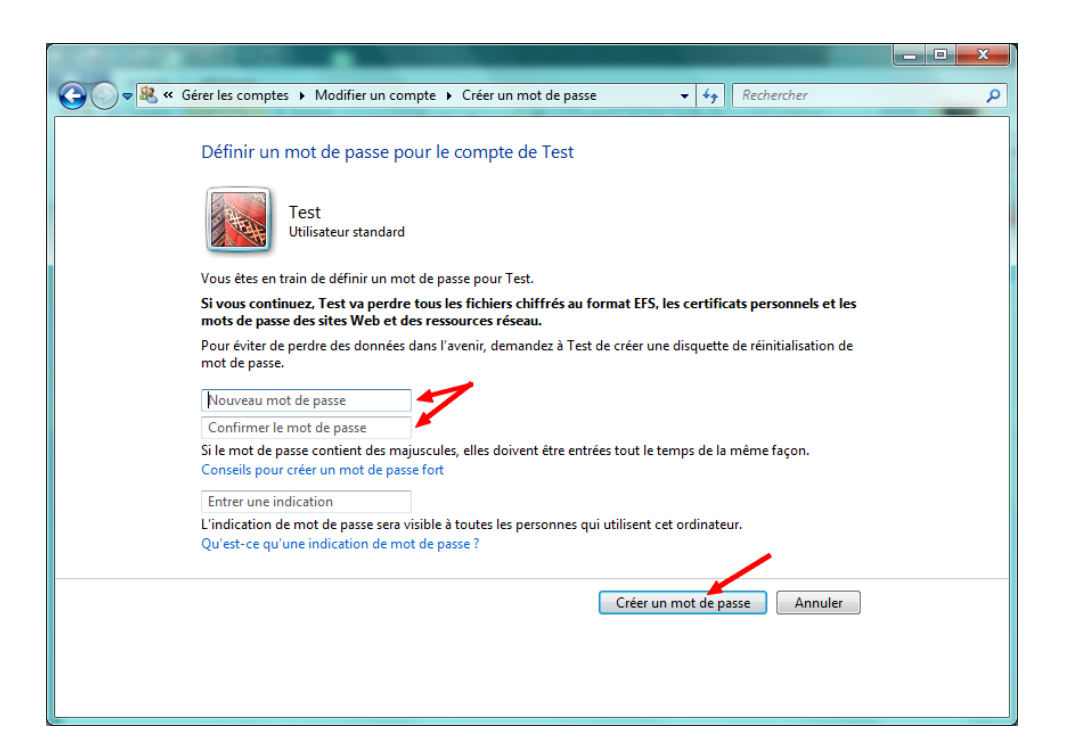

Saisir le mot de passe dans les deux zones prévues à cet effet, puis cliquez sur « Créer un mot de passe » pour confirmer.

**NB : pensez à conserver en lieu sûr le mot de passe saisi afin de pouvoir le récupérer en cas d'oubli.**